## 1) Selecione o primeiro documento

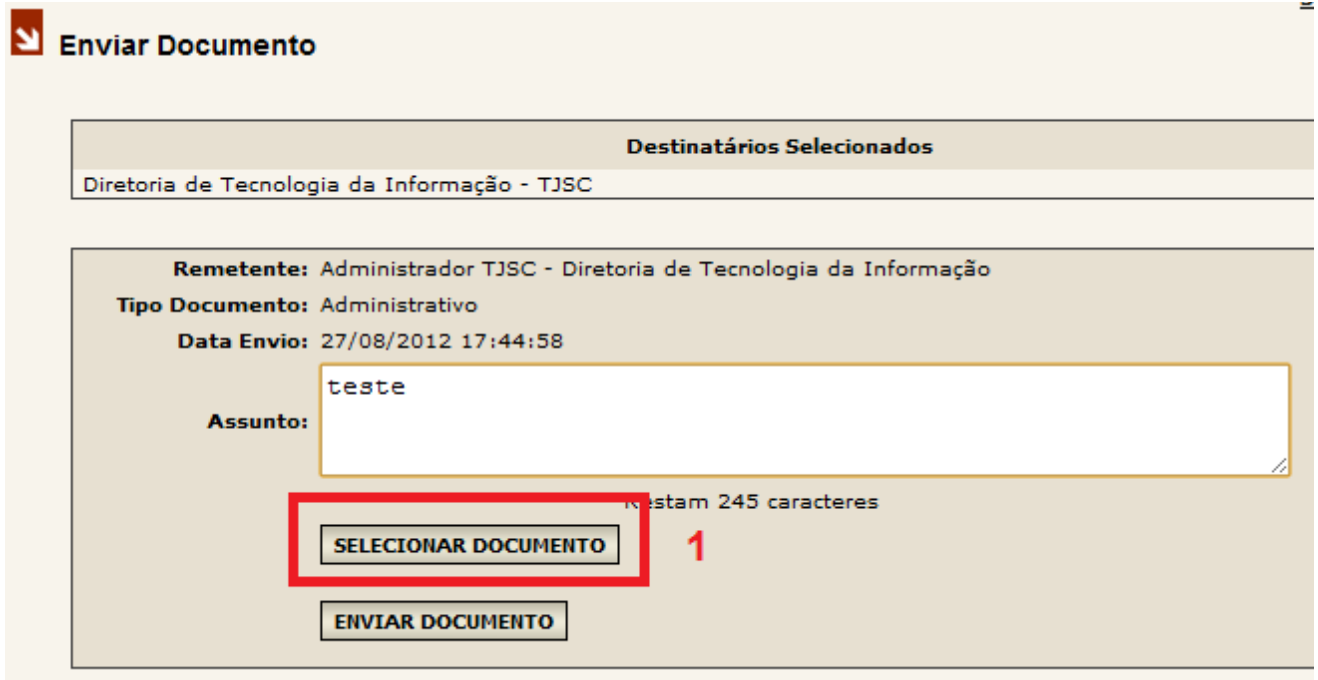

- 2) se necessário, autorize o *applet* Assinador
- 3) selecione se deseja assinar o documento

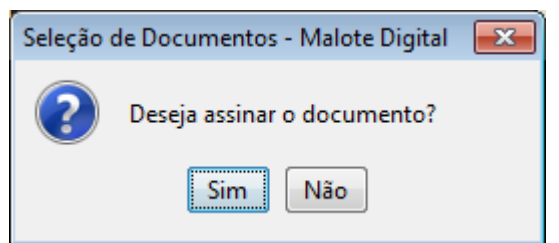

4) Procure o documento, insira sua senha e clique em "assinar"

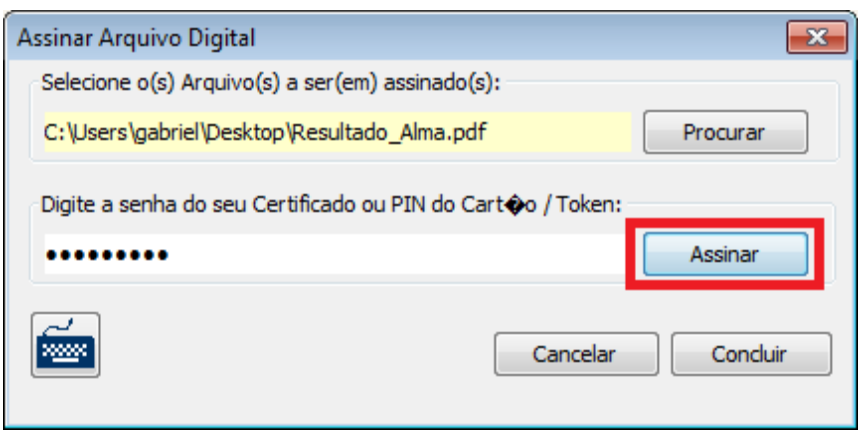

5) Após o documento ter sido assinado, clique em concluir

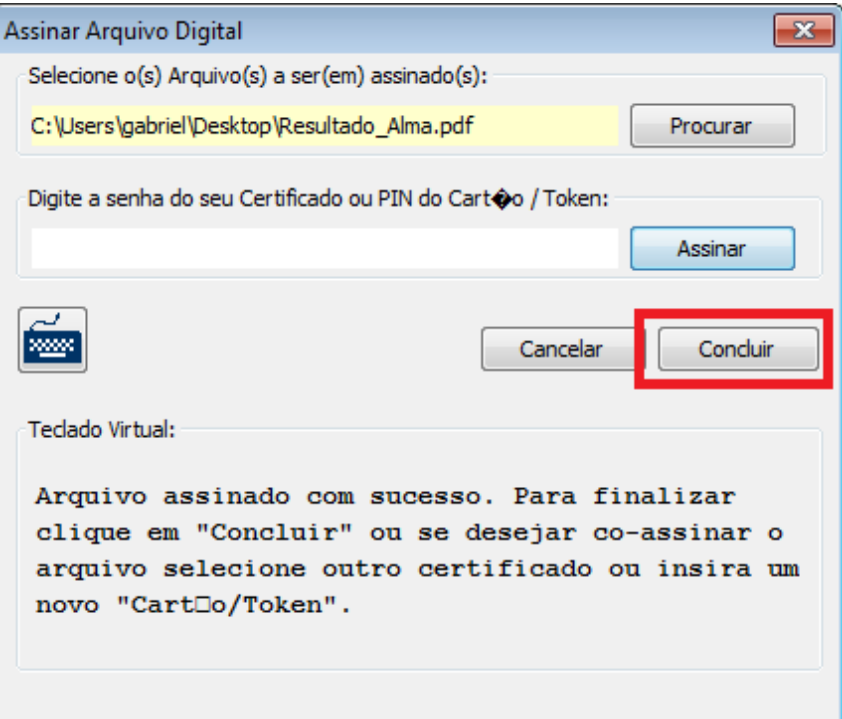

6) Agora sim, selecione o próximo documento e repita os passos anteriores

 $\overline{\phantom{a}}$ 

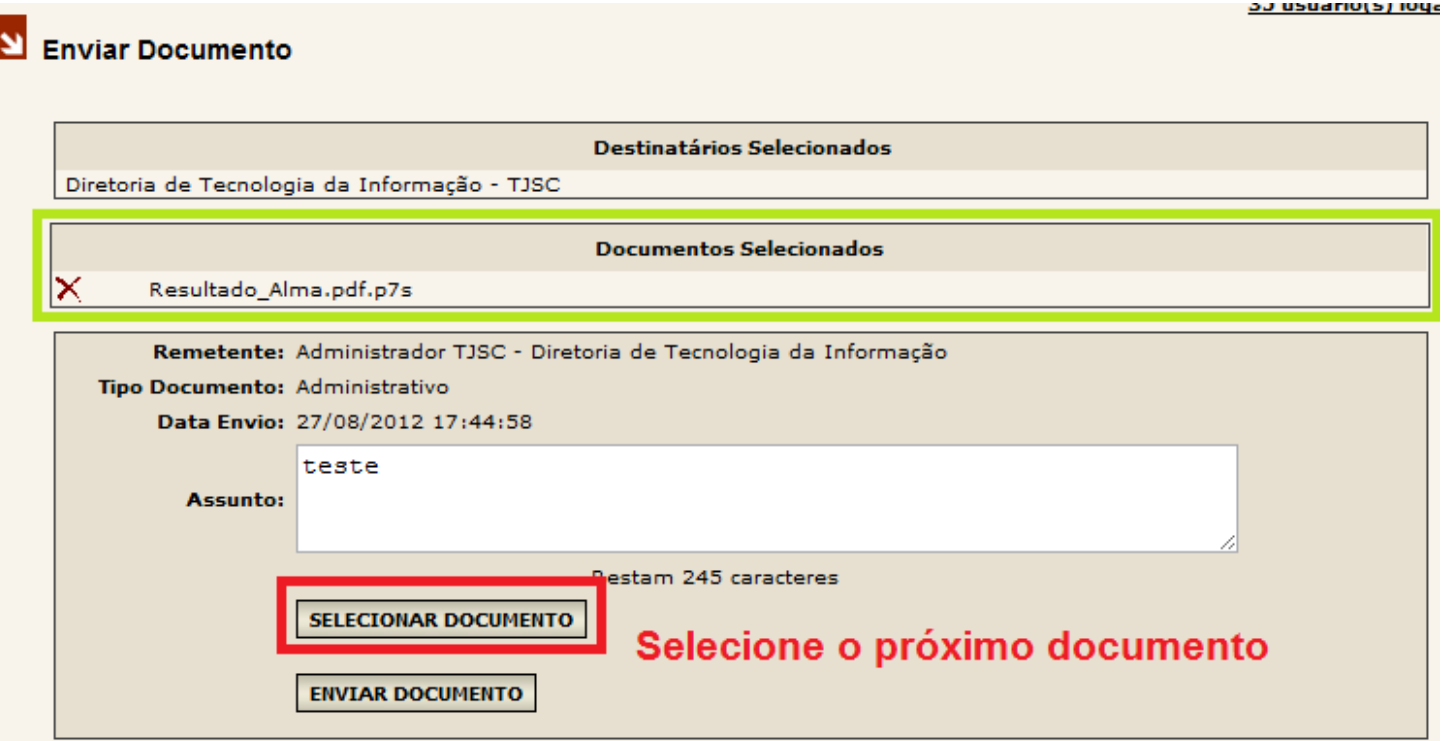